## 窓口混雑情報・呼出状況確認サービス

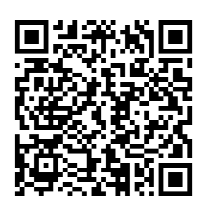

https://www102.voicecall.jp/ VcWeb/TopMenu/topmenu? sid=74080226685

①二次元バーコードを スマホで読み取って、 サイトにアクセスします

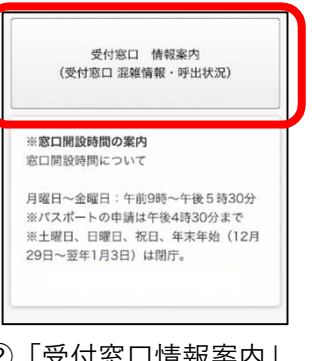

②「受付窓口情報案内」 ボタンをタップします

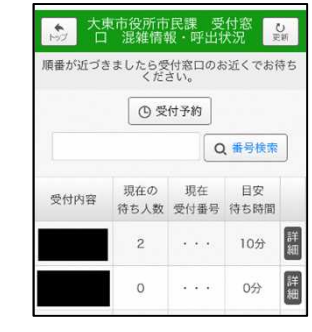

- ③「受付窓口混雑情報・ 呼出状況」画面で、 現在の待ち人数等を 確認できます
- \*1「受付予約」ボタン をタップすると 受付番号券の 発券予約ができます

受付番号券発券予約サービス

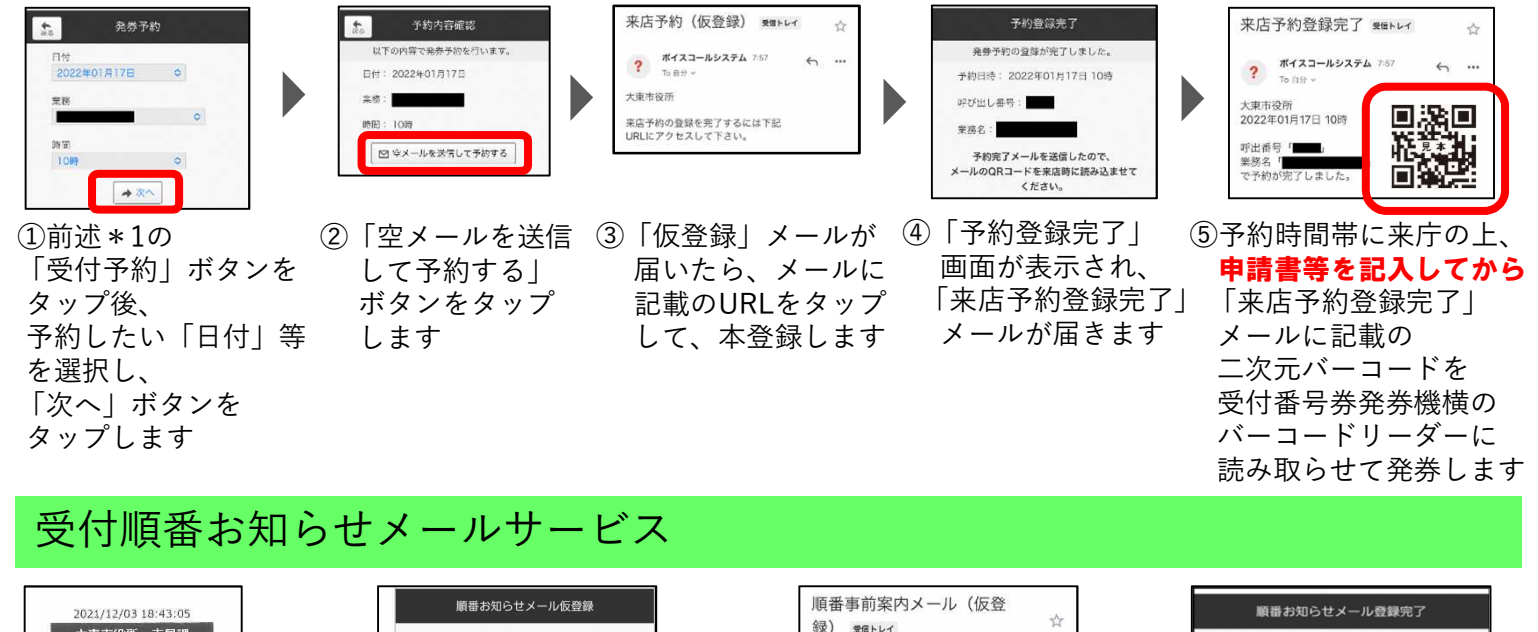

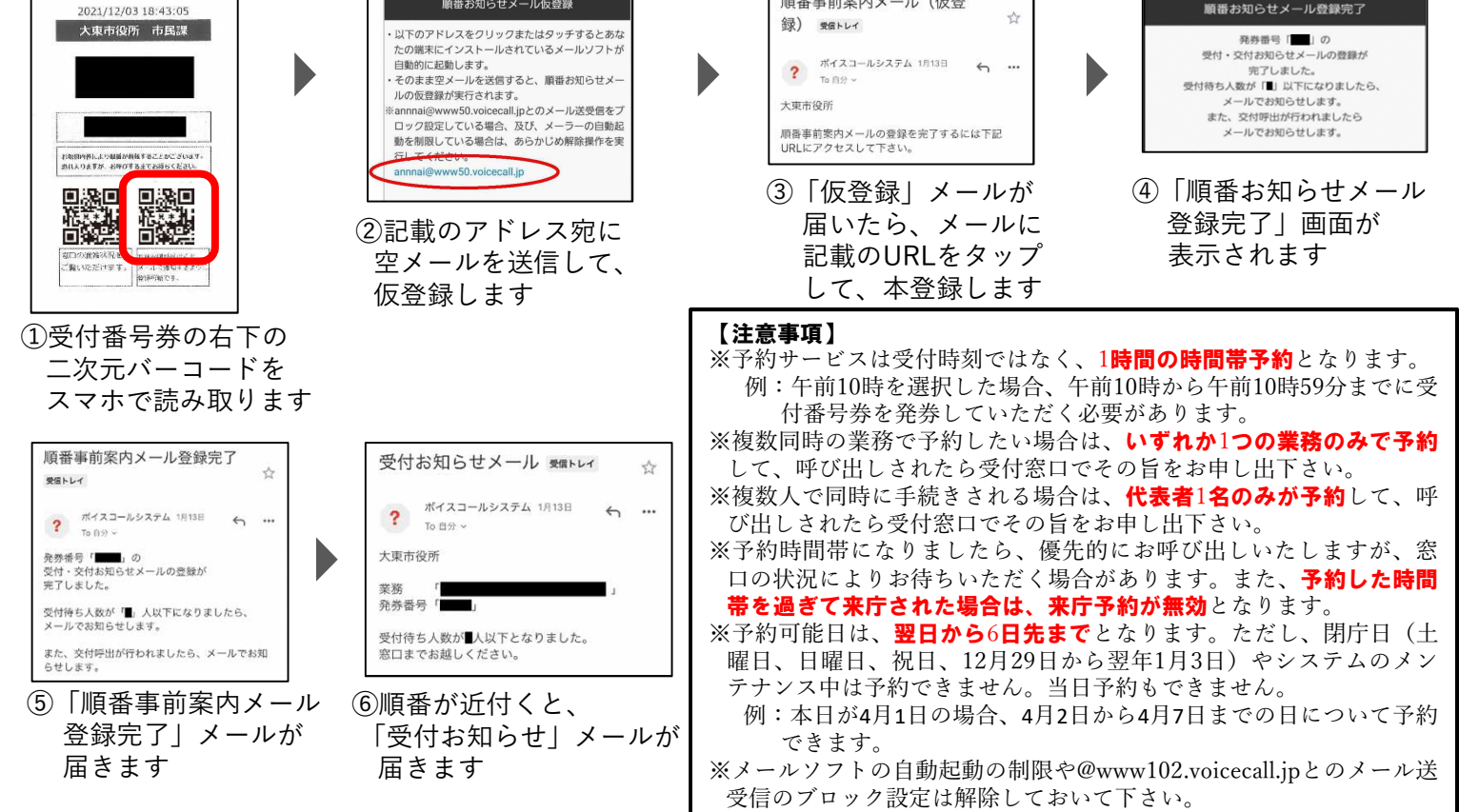